## **Work Order Category**

The Work Order Category screen is where you record all the categories that can be set to a work order. Open this screen via Consumption Sites screen > Work Orders tab > Category hyperlink. There is no category on the screen by default but you can add as many categories needed.

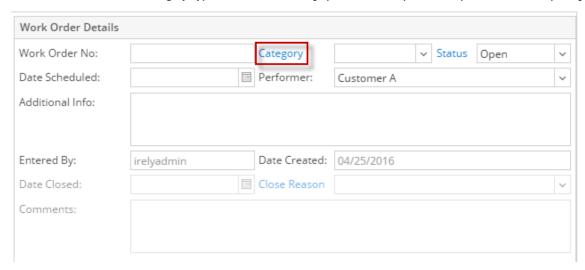

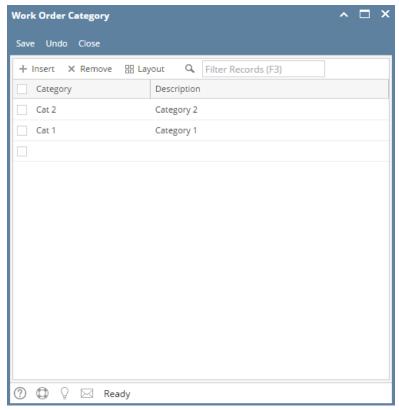